# **oemof.db Documentation**

*Release 0.0.6*

**oemof developer group**

**Jun 05, 2020**

### Contents

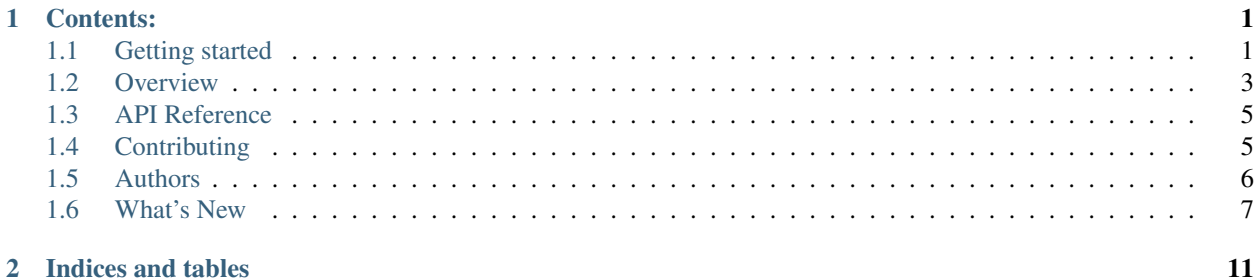

## CHAPTER<sup>1</sup>

### Contents:

### <span id="page-4-1"></span><span id="page-4-0"></span>**1.1 Getting started**

#### **1.1.1 Overview**

Open Energy Modelling Framework - An extension for all database related things See [the documentation](https://oemofdb.readthedocs.io) for more information!

#### **Installation**

pip install oemof**.**db

You can also install the in-development version with:

pip install https:**//**github**.**com**/**oemof**/**oemof**.**db**/**archive**/**master**.**zip

Unfortunately installing the PyPi package doesn't work until #28 is fixed. Instead, you have to install via:

pip install **-**e git:**//**github**.**com**/**oemof**/**oemof**.**db**.**git@master#egg=oemof.db

Note that you have to have *git* installed for this to work.

If you want to have the developer version clone the repository by

git clone git@github**.**com:oemof**/**oemof**.**db**.**git

and you can install it using pip3 with the -e flag.

sudo pip3 install **-**e **<**path**/**to**/**the**/**oemof**.**db**/**repository**/**root**/**directory**>**

Keep [virtualenvs](https://virtualenv.pypa.io) in mind!

#### **Configuration and usage**

As the purpose of this package is to facilitate usage of the oemof database, it needs to know how to connect to this database. Being part of oemof, as fallback oemof.db always looks for this configuration in the file config.ini in a directory called . oemof in your home directory.

A particular config-file can either specified and accessed via

```
from oemof.db import cfg
# only load config file
cfg.load_config(config_file=<you-config-file>)
# access config parameters
cfg.get(<section>, <parameter>)
```
If you're interested in establishing a database connection and specify config file connection parameters are stored in use

```
from oemof.db import cfg
# establish database connection with specified section and config_file
db.connection(section=<section>, config_file=<you-config-file>)
```
To configure database access this file has to have at least one dedicated section containing the necessary options, like this:

```
[postGIS]
username = username under which to connect to the database
database = name of the database from which to read
host = host to connect to
port = port to connect to
pw = password used to connect with the given username (OPTIONAL)
```
The section is assumed to be named postGIS by default, but you can name it differently and have multiple sections for different databases if the need arises.

The password is optional. If you don't want to store the password in the config.ini, you may store it using the [keyring package,](https://pypi.python.org/pypi/keyring) which is a dependency of oemof.db, like this:

```
>>> import keyring
>>> keyring.set_password("database", "username")
```
where "database" and "username" have the same values as the corresponding options in config.ini.

#### **Development**

To run the all tests run:

tox

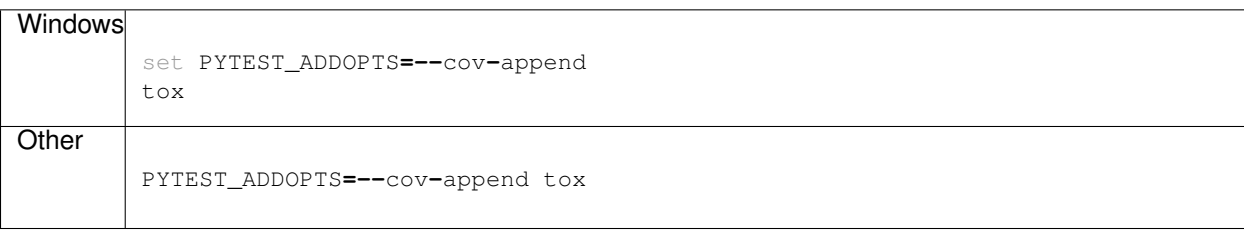

Note, to combine the coverage data from all the tox environments run:

### <span id="page-6-0"></span>**1.2 Overview**

Open Energy Modelling Framework - An extension for all database related things

See [the documentation](https://oemofdb.readthedocs.io) for more information!

#### **1.2.1 Installation**

pip install oemof**.**db

You can also install the in-development version with:

pip install https:**//**github**.**com**/**oemof**/**oemof**.**db**/**archive**/**master**.**zip

Unfortunately installing the PyPi package doesn't work until #28 is fixed. Instead, you have to install via:

pip install **-**e git:**//**github**.**com**/**oemof**/**oemof**.**db**.**git@master#egg=oemof.db

Note that you have to have *git* installed for this to work.

If you want to have the developer version clone the repository by

git clone git@github**.**com:oemof**/**oemof**.**db**.**git

and you can install it using pip3 with the -e flag.

sudo pip3 install **-**e **<**path**/**to**/**the**/**oemof**.**db**/**repository**/**root**/**directory**>**

Keep [virtualenvs](https://virtualenv.pypa.io) in mind!

#### **1.2.2 Configuration and usage**

As the purpose of this package is to facilitate usage of the oemof database, it needs to know how to connect to this database. Being part of oemof, as fallback oemof.db always looks for this configuration in the file config.ini in a directory called . oemof in your home directory.

A particular config-file can either specified and accessed via

```
from oemof.db import cfg
# only load config file
cfg.load_config(config_file=<you-config-file>)
# access config parameters
cfg.get(<section>, <parameter>)
```
If you're interested in establishing a database connection and specify config file connection parameters are stored in use

```
from oemof.db import cfg
# establish database connection with specified section and config_file
db.connection(section=<section>, config_file=<you-config-file>)
```
To configure database access this file has to have at least one dedicated section containing the necessary options, like this:

```
[postGIS]
username = username under which to connect to the database
database = name of the database from which to read
host = host to connect to
port = port to connect to
pw = password used to connect with the given username (OPTIONAL)
```
The section is assumed to be named postGIS by default, but you can name it differently and have multiple sections for different databases if the need arises.

The password is optional. If you don't want to store the password in the config.ini, you may store it using the [keyring package,](https://pypi.python.org/pypi/keyring) which is a dependency of oemof.db, like this:

```
>>> import keyring
>>> keyring.set_password("database", "username")
```
where "database" and "username" have the same values as the corresponding options in config.ini.

### **1.2.3 Development**

To run the all tests run:

tox

Note, to combine the coverage data from all the tox environments run:

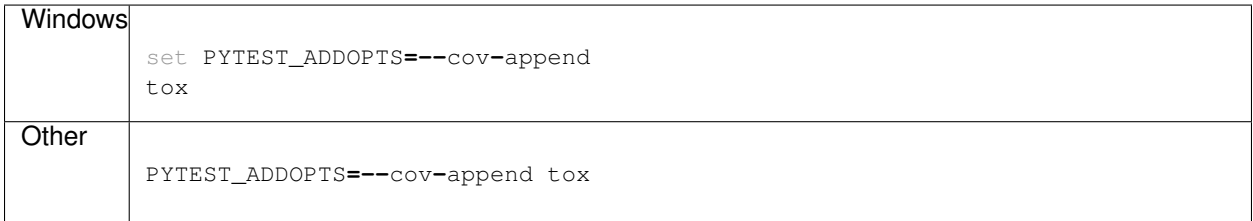

### <span id="page-8-0"></span>**1.3 API Reference**

#### **1.3.1 oemof.db package**

**Submodules**

**oemof.db.config module**

**oemof.db.results module**

**oemof.db.connect module**

**Module contents**

### <span id="page-8-1"></span>**1.4 Contributing**

Contributions are welcome, and they are greatly appreciated! Every little bit helps, and credit will always be given.

### **1.4.1 Bug reports**

When [reporting a bug](https://github.com/oemof/oemof.db/issues) please include:

- Your operating system name and version.
- Any details about your local setup that might be helpful in troubleshooting.
- Detailed steps to reproduce the bug.

#### **1.4.2 Documentation improvements**

oemof.db could always use more documentation, whether as part of the official oemof.db docs, in docstrings, or even on the web in blog posts, articles, and such.

### **1.4.3 Feature requests and feedback**

The best way to send feedback is to file an issue at [https://github.com/oemof/oemof.db/issues.](https://github.com/oemof/oemof.db/issues)

If you are proposing a feature:

- Explain in detail how it would work.
- Keep the scope as narrow as possible, to make it easier to implement.
- Remember that this is a volunteer-driven project, and that code contributions are welcome :)

#### **1.4.4 Development**

To set up *oemof.db* for local development:

- 1. Fork [oemof.db](https://github.com/oemof/oemof.db) (look for the "Fork" button).
- 2. Clone your fork locally:

git clone git@github**.**com:oemof**/**oemof**.**db**.**git

3. Create a branch for local development:

git checkout **-**b name**-**of**-**your**-**bugfix**-or-**feature

Now you can make your changes locally.

4. When you're done making changes run all the checks and docs builder with [tox](https://tox.readthedocs.io/en/latest/install.html) one command:

tox

5. Commit your changes and push your branch to GitHub:

```
git add .
git commit -m "Your detailed description of your changes."
git push origin name-of-your-bugfix-or-feature
```
6. Submit a pull request through the GitHub website.

#### **Pull Request Guidelines**

If you need some code review or feedback while you're developing the code just make the pull request.

For merging, you should:

- [1](#page-9-1). Include passing tests  $(run \text{to} x)^1$ .
- 2. Update documentation when there's new API, functionality etc.
- 3. Add a note to CHANGELOG. rst about the changes.
- 4. Add yourself to AUTHORS.rst.

#### **Tips**

To run a subset of tests:

tox **-**e envname **--** pytest **-**k test\_myfeature

To run all the test environments in *parallel* (you need to pip install detox):

detox

### <span id="page-9-0"></span>**1.5 Authors**

- Guido Pleßmann
- Stephan Günther
- Uwe Krien

It will be slower though ...

<span id="page-9-1"></span><sup>&</sup>lt;sup>1</sup> If you don't have all the necessary python versions available locally you can rely on Travis - it will [run the tests](https://travis-ci.org/oemof/oemof.db/pull_requests) for each change you add in the pull request.

### <span id="page-10-0"></span>**1.6 What's New**

These are new features and improvements of note in each release

#### *Releases*

- *[v0.0.6 \(2019-12-03\)](#page-10-1)*
- *[v0.0.5 \(March 20th, 2017\)](#page-10-2)*
- *[v0.0.4 \(December 16, 2016\)](#page-11-0)*
- *[v0.0.3 \(March 10, 2016\)](#page-11-1)*
- *[v0.0.2 \(January 29, 2016\)](#page-11-2)*
- *[v0.0.1 \(October 30, 2015\)](#page-12-0)*

### <span id="page-10-1"></span>**1.6.1 v0.0.6 (2019-12-03)**

#### **Testing**

• Testing is now done via [pytest](https://pypi.org/project/pytest/) instead of *nose*.

#### **Bug fixes**

• This release should finally get rid of [issue #28.](https://github.com/oemof/oemof.db/issues/28)

#### **Other changes**

• Switched to a *src* based repository layout. This is done via a special [packaging template](https://github.com/ionelmc/cookiecutter-pylibrary) helping with a lot of stuff. Most importantly it helps with correct test isolation so that [issue #28](https://github.com/oemof/oemof.db/issues/28) can properly be tested against.

#### **Contributors**

• Stephan Günther

#### <span id="page-10-2"></span>**1.6.2 v0.0.5 (March 20th, 2017)**

#### **Bug fixes**

• In order to play well with *oemof*, *oemof/db/\_\_init\_\_.py* has been removed. This should fix *oemof*'s [issue #269.](https://github.com/oemof/oemof-solph/issues/269)

#### **Contributors**

• Stephan Günther

### <span id="page-11-0"></span>**1.6.3 v0.0.4 (December 16, 2016)**

#### **New features**

- Create an empty database table with primary key type serial in *tools.py*
- Access grant to users/ group of users, see *grant\_db\_access* in *tools.py*
- Additional optional keyword argument to specify config file [\(issue #21\)](https://github.com/oemof/oemof.db/issues/21)
- Ask for password and save store in keyring if not existent [\(issue #22\)](https://github.com/oemof/oemof.db/issues/22)

#### **Documentation**

#### **Testing**

#### **Bug fixes**

• Add missing keyrings.alt dependency

#### **Other changes**

#### **Contributors**

- Guido Pleßmann
- Uwe Krien

### <span id="page-11-1"></span>**1.6.4 v0.0.3 (March 10, 2016)**

#### **New features**

• It's now possible to have multiple sections for different databases in config.ini [\(PR #7\)](https://github.com/oemof/oemof.db/pull/7)

#### **Documentation**

• The documentation was erroneously talking about  $\epsilon$ edinlib in places where it should have said oemof.db. [\(issue #3\)](https://github.com/oemof/oemof.db/issues/3)

#### **Contributors**

- Uwe Krien
- Stephan Günther
- Guido Pleßmann

### <span id="page-11-2"></span>**1.6.5 v0.0.2 (January 29, 2016)**

#### **Other changes**

• Package is now called oemof.db

#### **Contributors**

- Uwe Krien
- Stephan Günther

### <span id="page-12-0"></span>**1.6.6 v0.0.1 (October 30, 2015)**

**New features**

**Documentation**

**Testing**

**Bug fixes**

**Other changes**

#### **Contributors**

• Uwe Krien

## CHAPTER 2

Indices and tables

- <span id="page-14-0"></span>• genindex
- modindex
- search